# Tips for Backing up Lightroom

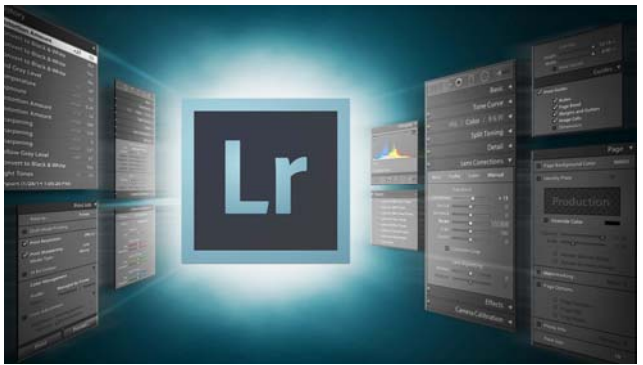

Compiled by Bob Spalding

#### **Backing up Photos**

- It is highly recommended that all images should be copied to at least one External Hard Drive before importing them into Lightroom.
	- o All photos should be placed under **One Main Folder**.
	- o Then create sub-folders for your images.
- The key here is to backup the **Main Folder** from one primary External HD to another backup External HD.
	- o This **Main Folder** is what Lightroom looks for when it opens.
	- o If this folder is NOT backed up, and your primary External HD crashes, Lightroom will not be able to find your photos.
- The backup drive should be a mirror image of your main External Hard Drive.
- It is highly recommended that this **Main Folder** be backed in three places.
	- $\circ$  2<sup>nd</sup> Backup External HD
	- o Backed up to the cloud program
	- $\circ$  Or a 3<sup>rd</sup> External HD placed off site
- Anytime you add a new sub-total to your **Main Folder**, be sure to copy that sub-folder to your 2nd and 3rd Backup External HD's.

### **Catalog**

- The Catalog is where everything you have done to your images in Lightroom are stored; o Ex. Cropped, white balance, exposure control, etc.
- If you lose your Catalog or it is corrupt you have LOST everything you have done to those images.

## **Backing up a Catalog**

- It is recommended that you backup your Catalog every time you exit LR.
- Backup the Catalog(s) to the same folder where your Lightroom photos are located (Ex. **Main Folder**).
	- o Store your LR catalogs under a sub-folder called LR Catalogs.
	- o That way when you back up the **Main Folder** the catalogs will also be backed up.
	- o If you only backup the new sub-folders, go ahead and backup the Catalog Folder at the same time.
- **NEVER** open a Backup Catalog unless the original one is bad.
	- o If you happen to open the Backup Catalog and start working in LR, then your data will NOT backup Catalog anymore.
- If you use more than one Catalog
	- o Recommend that when LR opens, it asks what Catalog to use.
	- o That way you will always be using the correct Catalog.
		- **To do this:** 
			- Go to Preferences (Edit -> Preferences
			- Under Default Catalog  $(2^{nd}$  down on left)
			- Change preferences to *Prompt Me*
- NOTE: Every time the Catalog is backed up it will create a new separate Catalog file by date.
	- o Every so often go into the LR Catalog folder and delete out extra catalogs by date.
	- o Save several of the most recent ones.
- IF your Catalog is damaged;
	- o Quit LR
	- o Go to folder where your catalogs are stored;
		- **Create a new folder called bad catalog.**
		- Only move the Catalog into the new folder.
		- **Do NOT** move the Previews.Irdata file.
		- Go to the Backup LR Catalogs folder.
			- Copy the backup copy to where the main Catalog Folder is located.

#### **Backing up Pre-Sets**

- To Find the Preference Folder
	- o Go to Preferences in LR (Edit->Preferences).
		- o From top menu bar select Presets.
			- **Click on Show LR Presets Folder.**
			- **Quit Lightroom.**
			- Go to LR Presets folder and back it up to the **Main Folder** under LR Presets.

*For more detailed information, see "Lightroom CC book for Digital Photographers" by Scott Kelby*